## **Trade Mover Tool**

Trade Mover is a tool, which is working with MetaTrader 4 trading platform and has one function - to move trade from one account to another. The client (broker) will be using the tool to move trades of master account EasyMAM allocation system to not show slave accounts the trades with negative PnL.

## **Development details**

- 1. The tool is a standalone application, based on MT4 Manager API
- 2. The tool will not be working all the time and can be run any time, the broker needs to move the trade
- 3. The tool will need access to MT4 server:
	- IP address
	- manager account ID
	- manager account password

This data should be put right after the tool will be launched

- 4. The tool will be using manager account with admin set of rights to do inner operations on MT4 server side
- 5. The tool will need two parameters to move the trade:
	- ID of the order, which should be moved
	- ID of the target account this account will get the trade, the broker wants to move
- 6. Any type of trade can be moved by the tool with negative or positive PnL
- 7. It is possible to move opened and closed trades
- 8. The tool will NOT do any fix balance operations. It means fix balance operations have to be done manually.

**NOTE**: after trade will be moved to the target account, fix balance operation should be done for this target account to verify trading history. MT4 server checks the trading history of the account and counts the current balance of the account. If the trade is not

made by the account, MT4 will not count this trade, until the balance operation will be done (only for closed trades).

## **How to use**

- 1. Save the folder that contains all Trade Mover files from bundles to any convenient folder on your computer
- 2. Open TradeMover.exe file fill in **MT4 server** (current server address), **Manager login** (server's manager account) and **Password** (server's manager account password).

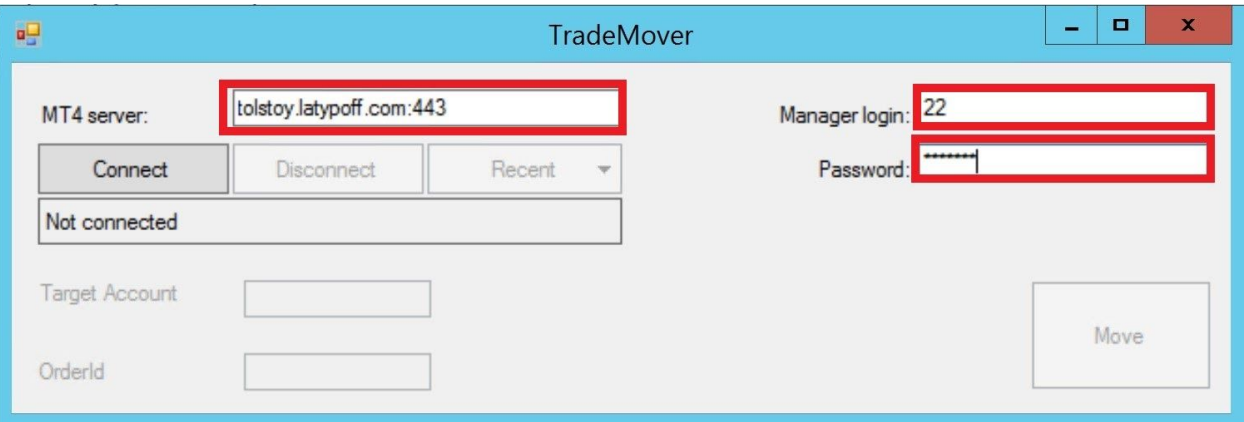

Then press connect. You will see the griin sign that the GUI has connected.

3. Fill in the **Target Account** (the account you will be sending your order to) and **OrderID**

(the number of order you will be sending)

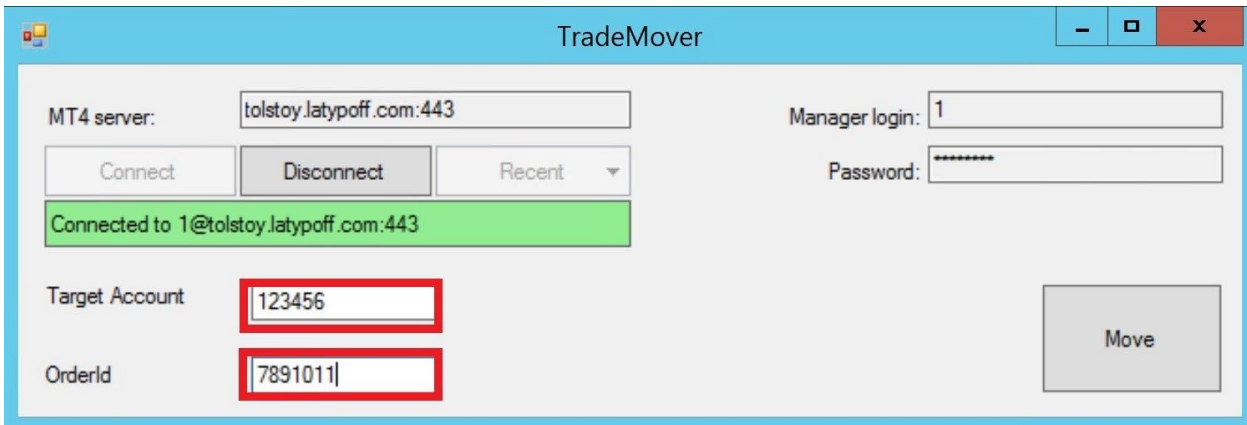

4. The result of the transfer can be seen in trading history of the accounts.